# IBM Enterprise Records

Version 5.2.1 Fix Pack 6

# Readme

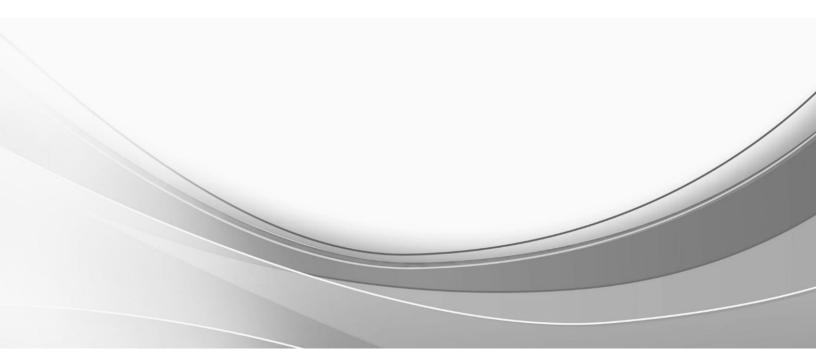

© International Business Machines Corporation, 2021. All rights reserved.

# IBM Enterprise Records 5.2.1 Fix Pack 6 Readme: IER 5.2.1-FP006

© Copyright IBM Corporation 2021. All Rights Reserved.

Readme file for: IBM® Enterprise Records Update name: 5.2.1.6 Fix ID: 5.2.1-IER-FP006 Publication date: 25 June 2021 Last modified date: 25 February 2022

About this fix pack Accessing IBM FileNet documentation, compatibility matrices, and fix packs New in this fix pack **Known issues** Installation, migration, upgrade, and configuration Requirements Prerequisite Installing this fix pack Upgrading Enterprise Records Uninstalling this fix pack Product fix history Documentation Contact customer support Notices **Trademarks** Document change history

# About this fix pack

This document provides information about the IBM Enterprise Records 5.2.1 fix pack 6. Hereby referred to as IER 5.2.1.6-FP006 in this document.

This fix is available as an update to an existing Enterprise Records 5.2.1 or any of the fix packs 1 to 5 installation, on IBM Fix Central:

http://www.ibm.com/support/fixcentral/

#### Accessing IBM FileNet documentation, compatibility matrices, and fix packs

- To access documentation and fix packs, check IBM Enterprise Records 5.2.1 documentation: https://www.ibm.com/docs/en/enterprise-records/5.2.1
- To access support matrices, check IBM Software Product Compatibility Reports (SPCR): <u>https://www.ibm.com/software/reports/compatibility/clarity/index.html</u>

## New in this fix pack

1. Introduced Java logging APIs instead of Log4j APIs. For more information, refer to the following topic in Enterprise Records 5.2.1 documentation:

## **Configuring logging**

https://ibm.com/docs/en/enterprise-records/5.2.1?topic=records-configuring-logging

2. Support for IBM Automation Document Processing. For more information, refer to the following topic in Enterprise Records 5.2.1 documentation:

Managing records in IBM Automation Document Processing <u>https://ibm.com/docs/en/enterprise-records/5.2.1?topic=records-managing-in-automation-</u> document-processing

- 3. Upgraded the minimum supported Java version from 6 to 8
- 4. Support for using Enterprise Records with:
  - IBM Content Navigator 3.0.10
  - IBM FileNet P8 Content Platform Engine 5.5.7

#### Enterprise Records Configuration Manager:

- 5. Upgraded Eclipse from 3.7.2 to 4.6.3
- 6. Upgraded from JDK 1.7 to JRE 8.0.6.26

#### Additional support:

7. IBM Cloud Pak for Business Automation 21.0.2 operator

#### No longer supported:

- 8. Log4j APIs
- 9. PRO data model For related information, refer to the following topic in Enterprise Records 5.2.1 documentation:

#### Converting a PRO data model to a Base data model

https://ibm.com/docs/en/enterprise-records/5.2.1?topic=manager-converting-pro-data-model\_base-data-model

#### Fixed defects

- APAR: Authorized Program Analysis Report
- PMR: Defect tracking system number
- FCD: Fixed content device

The following table lists the fix history:

| IER 5.2.1 FP006   |                |                   |                                                                                                    |
|-------------------|----------------|-------------------|----------------------------------------------------------------------------------------------------|
| APAR              | PMR            | Area              | Description                                                                                                    |
| PJ46223           | TS003682005    | User<br>interface | Issue with sorting order of the file plans after upgrading IBM Content Navigator to 3.0.7 interim fix 2.          |
| PJ46239           | TS004694796    | User<br>interface | Add Record Category / Declare Physical Record<br>buttons disappear after Import Export Migration tool is<br>used. |
| PJ46247           | TS004691626    | User<br>interface | Issue with sorting order of the results displayed in <b>Search and Workflow</b> panel.                            |
| PJ46285           | TS005048625    | User<br>interface | Enterprise Records slows down while opening file plan.                                                            |
| PJ46286           | TS005200560    | User<br>interface | The out-of-the-box (OOTB) <b>Relocate</b> action does not work in Enterprise Records desktop.                     |
| Not<br>applicable | Not applicable | User<br>interface | Common API Call: CrossSiteScripting: HTML injection<br>using InnerHTML in VueJS                                   |

## **Known issues**

## IBM Content Navigator 3.0.8 - 3.0.10 limitations

Depending on the browser you use, you may get the following error message while running the Cognos reports in Chrome or Firefox browsers:

Content Security Policy: The page's settings blocked the loading of a resource

Resolution: Refer to the following support document:

#### How to configure the Content Security Policy header in IBM Content Navigator

https://www.ibm.com/support/pages/node/6229174

**Note**: Add the header HTTP or HTTPS values according to the Enterprise Records environment setup. Example of adding an HTTP header:

<add-header name="Content-Security-Policy" value="default-src 'self' blob: http:; font-src 'self' data: blob: http:; img-src 'self' data: blob: http:; script-src 'self' 'unsafe-inline' 'unsafe-eval' http:; worker-src 'self' blob: http:; style-src 'self' 'unsafe-inline' http:; frame-ancestors 'self'; connect-src 'self' blob: http:: http://<Report Server IP>:\* wss://<Report Server IP>:\*" path="/.\*"/>

## For Traditional installation

1. Deletion of all the profiles during installation

All the existing profiles are removed during installation of this fix pack.

#### Workaround:

- a. Before starting the installation, take a backup of all the existing profiles.
- b. After the installation is successful, restore the profiles to their original locations.
- 2. Linux: Configuration Manager does not start after installing Enterprise Records

After Enterprise Records is successfully installed, the Configuration Manager does not start on the supported Linux platforms.

<u>Workaround</u>: Modify the following contents of the **config.ini** file located at: <*IER\_installation\_path*>/configuration/config.ini

- a. cm.location=<IER\_installation\_path>/configure
- b. cm.loggingproperties=<*IER\_installation\_path*>/configure/configuration/cmlogging.properti es

#### **Uninstalling Enterprise Records**

**Windows**: During uninstalling Enterprise Records, you are likely to face an error that results in unsuccessful uninstallation.

Workaround: Perform the following steps to manually remove Enterprise Records:

- 1. Open File Explorer and go to the View Tab. Select Hidden items to see all the hidden files.
- Go to the following path: C:\Program Files (x86)\Zero G Registry
- 3. Take a backup of the following file: .com.zerog.registry.xml.
- 4. Edit the .com.zerog.registry.xml file as per the following:
  - a. Delete the Enterprise Records <product> tag. It starts with <product name="IBM Enterprise Records"... and ends with </product>.
- 5. Save the file.
- Go to the following path: C:\Program Files\Zero G Registry
- 7. Repeat steps 3 and 4.

Note: Remember to select the Hidden items to see all the hidden files.

8. Save the file.

#### For Container installation

Important: You must set the ier\_license parameter to 'accept'.

No known issues.

## Installation, migration, upgrade, and configuration

This section contains the following topics:

 Requirements

 Prerequisite

 Installing this fix pack

 Upgrading Enterprise Records

 Configuring IBM Content Navigator for Enterprise Records

 Upgrading Enterprise Records tools

 Configuring FilePlan Import Export tool

 Configuring Enterprise Records components for SSL support

 Importing Certificate Authority certificate or server key

#### NOTES

- 1. To install this fix, you must have Enterprise Records 5.2.1 or any of the fix packs 1 to 5 installed.
- 2. Any virus protection software that might be running in the background does not affect the installation of this fix pack.
- 3. The installation procedures contain path names for AIX, Linux, Windows®, and zLinux. If there is no difference in directory structure, a forward slash (/) is used to separate the elements of a path name for AIX, Linux, Windows®, and zLinux.
- 4. The procedures use <*IER\_installation\_path*> as a variable to indicate the location of the installed IBM Enterprise Records source files. The default location for this variable is:

AIX, Linux, and zLinux: /opt/IBM/EnterpriseRecords

Windows: C:\Program Files\IBM\EnterpriseRecords

Windows® 64-bit: C:\Program Files (x86)\IBM\EnterpriseRecords

5. The procedures use *<ICN\_installation\_path>* as a variable to indicate the location of the installed IBM Content Navigator source files. The default location for this variable is:

AIX, Linux, and zLinux: /opt/IBM/ECMClient

Windows: C:\Program Files\IBM\ ECMClient

Windows® 64-bit: C:\Program Files (x86)\IBM\ECMClient

- 6. For more information about installing Enterprise Records, see the following topics in Enterprise Records 5.2.1 documentation:
  - Installing Enterprise Records using containers
     <u>https://www.ibm.com/docs/en/enterprise-records/5.2.1?topic=records-installing-enterprise-using-containers</u>
  - Installing Enterprise Records on-premises
     <u>https://www.ibm.com/docs/en/enterprise-records/5.2.1?topic=records-installing-enterprise-premises</u>

## Requirements

Installation of this fix pack requires up to 395 MB of available permanent storage space on the Enterprise Records server.

This fix pack requires the following minimum versions of the supporting IBM software:

#### For Traditional installation

- IBM Enterprise Records 5.2.1
- IBM Content Navigator 3.0.9
- IBM FileNet P8 Content Platform Engine 5.5.6

#### For Container installation

- IBM Content Navigator 3.0.9
- IBM FileNet P8 Content Platform Engine 5.5.5

For more information on IBM FileNet P8 Hardware and Software requirements see:

## **IBM Software Product Compatibility Reports**

https://www.ibm.com/software/reports/compatibility/clarity/softwareRegsForProduct.html

For more information on IBM FileNet P8 Fix Pack Compatibility Matrices, see:

#### FileNet P8 Fix Pack Compatibility Matrices

https://www.ibm.com/support/pages/node/321543

## Prerequisite

For configuring FilePlan object stores we need the following add-ons. Ensure that the following add-ons are selected before installing this fix pack:

- 1. Installing add-on '5.2.1 Base Application Extensions'
- 2. Installing add-on '5.2.1 Base Content Engine Extensions'
- 3. Installing add-on '5.2.1 Process Engine Extensions'
- 4. Installing add-on '5.2.1 Publishing Extensions'
- 5. Installing add-on '5.2.1 Stored Search Extensions'
- 6. Installing add-on '5.2.1 Workplace Access Roles Extensions'
- 7. Installing add-on '5.2.1 Workplace Base Extensions'
- 8. Installing add-on '5.2.1 Workplace E-mail Extensions'

- 9. Installing add-on '5.2.1 Workplace Forms Extensions'
- 10. Installing add-on '5.2.1 Workplace Templates Extensions'
- 11. Installing add-on '5.2.1 Workplace XT Extensions'

**Note**: While creating object stores in IBM FileNet P8 Content Platform Engine 5.5.7, only a few addons are selected by default, as shown in the following screenshot. Ensure that you select all the mentioned add-ons correctly.

| Administration Console for Content Platform Engine                                                                                                    |
|----------------------------------------------------------------------------------------------------|
| <ul> <li>The following addons will be selected for default application configuration</li> <li>5.2.1 Base Content Engine Extensions</li> <li>5.2.1 Base Application Extensions</li> <li>5.2.1 Stored Search Extensions</li> <li>5.2.1 Workplace XT Extensions</li> <li>5.2.1 Workplace Templates Extensions</li> </ul> |
| OK Cancel                                                                                                    |

## Installing this fix pack

**Note**: Introduced a new procedure for configuring IBM Content Navigator Task Manager for Enterprise Records. For more information, refer to the following topic in Enterprise Records 5.2.1 documentation:

#### Configuring the IBM Content Navigator task manager for Enterprise Records

https://www.ibm.com/docs/en/enterprise-records/5.2.1?topic=in-configuring-contentnavigator-task-manager-enterprise-records

## For Traditional installation

1. Download the following fix files for your operating system from the IBM Fix Central:

https://www.ibm.com/support/fixcentral/swg/downloadFixes?parent=Enterprise%20Content%2 0Management&product=ibm/Information+Management/IBM+Enterprise+Records&release=5.2. 1&platform=All&function=fixId&fixids=5.2.1.6-IER-FP006&includeReguisites=1&includeSupersedes=0&downloadMethod=http

- 5.2.1.6-IER-FP006-AIX.tar
- 5.2.1.6-IER-FP006-LINUX.tar
- 5.2.1.6-IER-FP006-WIN.zip
- 5.2.1.6-IER-FP006-ZLINUX.tar
- 2. Log on to the Enterprise Records server:

**Windows**: Log on as a member of the local administrators group or a user with equivalent permissions.

UNIX: Log on as a user with root-like privileges.

You should log on as the same user that installed the Enterprise Records, or as a user with equivalent permissions.

- 3. Take a backup of your current installation.
- 4. Run the Enterprise Records installer.
- 5. Re-run the Content Platform Engine Client (CPEC).
- 6. Log on to the server where your latest version of Enterprise Records is installed.

AIX, Linux, and zLinux: Log on as a root user, or a user with equivalent permissions.

**Windows**: Log on as a member of the local administrators group or a user with equivalent permissions.

You should log on as the same user that installed the Enterprise Records, or as a user with equivalent permissions.

7. Restart your application server.

## For Container installation

1. Download the following fix files for your operating system from the IBM Fix Central:

https://www.ibm.com/support/fixcentral/swg/downloadFixes?parent=Enterprise%20Content %20Management&product=ibm/Information+Management/IBM+Enterprise+Records&relea se=5.2.1&platform=All&function=fixId&fixids=5.2.1.6-IER-FP006&includeReguisites=1&includeSupersedes=0&downloadMethod=http

- 5.2.1.6-IER-FP006-Container.zip
- 521-IER-OPERATOR-IF003.tgz

- 2. Extract the contents of the fix into a temporary location on your Enterprise Records server.
- 3. Load the container image on your local docker registry.

For more information on upgrading the automation container, see the following topic in Enterprise Records 5.2.1 documentation:

#### Upgrading automation container

https://www.ibm.com/docs/en/enterprise-records/5.2.1?topic=containers-upgradingautomation-container

4. Update the Enterprise Records image in your custom resource (CR) and apply the CR.

## **Upgrading Enterprise Records**

The following procedure upgrades an existing version of Enterprise Records 5.2.1 or fix packs 1 to 5 to Enterprise Records 5.2.1 fix pack 6 (5.2.1.6).

NOTE: This fix pack upgrades the Enterprise Records administration client.

- 1. Stop your application server.
- 2. Stop any Enterprise Records tools that may be running. For example, Disposition Sweep, FilePlan Import Export tool, RMTransfer tool.
- 3. Take a backup of your current installation along with all the existing profiles of Enterprise Records from the following paths:
  - ConfigManager profiles from: 

     </
  - RecordManagerSweep profiles from:
     <IER\_installation\_path>\EnterpriseRecords\RecordsManagerSweep\lib\config
  - FilePlan Import Export tool profiles from:
     <IER\_installation\_path>\EnterpriseRecords\FilePlanImportExportTool\lib\config

**IMPORTANT**: Not backing up the profiles will lead to deletion of the existing profiles.

- 4. Upgrade Enterprise Records.
  - a. Download the fix pack for your operating system from the IBM Fix Central:

http://www.ibm.com/support/fixcentral/

- b. Run the Setup program on the Enterprise Records application server by using one of the following commands:
  - To upgrade interactively:

AIX, Linux, and zLinux: ./5.2.1.6-IER-FP006-<operating\_system>.BIN

Windows: 5.2.1.6-IER-FP006-WIN.exe

• To upgrade silently, make the appropriate modifications to the ier\_silent\_install.txt file and then run the command:

AIX, Linux, and zLinux: ./5.2.1.6-IER-FP006-<*operating\_system*>.BIN -i silent -f ier\_silent\_install.txt

Windows: 5.2.1.6-IER-FP006-WIN.exe -i silent -f ier\_silent\_install.txt

- c. If you are upgrading interactively, follow the Wizard to complete the setup process.
- d. Verify that no errors or failures were logged in the IBM\_Enterprise\_Records\_5.2.1.6.Log file in <*IER\_installation\_path*>/Logs.

If any issues are logged, resolve them.

- e. Restore the profiles you backed up in Step 3, to their original locations.
- f. Re-run the Content Platform Engine Client (CPEC).
- g. Restart your application server.
- h. Redeploy the Enterprise Records plug-in for IBM Content Navigator.

## A. Configuring IBM Content Navigator for Enterprise Records

- 1. Copy IERApplicationPlugin.jar from <*IER\_installation\_path*>/Plugins/EnterpriseRecordsPlugin/ to <*ICN\_installation\_path*>/dropins.
- Copy IERApplicationPlugin.jar from <IER\_installation\_path>/Plugins/EnterpriseRecordsPlugin/ to <ICN\_installation\_path>/configure/explodedformat/taskManager/taskManagerWeb/WEB-INF/dropins.
- 3. Redeploy IBM Content Navigator using the IBM Content Navigator Configuration Manager. Complete the following tasks.
  - a. Configure the Task Manager component.
  - b. Configure the IBM Content Navigator web application.
  - c. Build the web application.
  - d. Deploy the web application.

## **B. Upgrading Enterprise Records tools**

On each relevant server, complete the following steps only when the API component is not on the same server as the Enterprise Records plug-in for IBM Content Navigator.

- Download the fix pack for your operating system from the IBM Fix Central: <u>http://www.ibm.com/support/fixcentral/</u>
- 2. Run the Setup program on the server by using one of the following commands:
  - To upgrade interactively:

AIX, Linux, and zLinux: ./5.2.1.6-IER-FP006-<operating\_system>.bin

Windows: 5.2.1.6-IER-FP006-WIN.exe

• To upgrade silently:

**AIX, Linux,** and **zLinux**: ./5.2.1.6-IER-FP006-<*operating\_system*>.bin -i silent -f ier\_silent\_install.txt

Windows: 5.2.1.6-IER-FP006-Win.exe - i silent -f ier\_silent\_install.txt

- 3. If you are upgrading interactively, complete the setup screens.
- 4. Verify that no errors or failures are logged in the IBM\_Enterprise\_Records\_5.2.1.6.Log file in <*IER\_installation\_path*>/logs.
- 5. Correct any errors before proceeding.

## C. Configuring FilePlan Import Export tool

For information on configuring the FilePlan tool, refer to the following topic in Enterprise Records 5.2.1 documentation:

## Using the FilePlan Import Export tool

https://ibm.com/docs/en/enterprise-records/5.2.1?topic=plans-using-fileplan-import-export-tool

To successfully configure the FilePlan Import Export tool, you must make changes to the batch file (Linux OS: **SH** file, Windows OS: **BAT** file) depending on the type and version of the application server you use.

#### D. Configuring Enterprise Records components for SSL support

If you are running Enterprise Records in an SSL environment, configure the port and connection for the following components:

- Hold Sweep
- Disposition Sweep
- FilePlan Import Export Tool

**NOTE:** You must configure Hold Sweep, Disposition Sweep, and the FilePlan Import Export tool on each server where these components are installed. See the IBM Enterprise Records online help for details about configuring the tools.

Specify HTTPS as the connection type. The port numbers that you specify are dependent on your system, and the protocol and the type of application server you are using. For details about the default port numbers, see *Setting up Content Platform Engine and client transport SSL security*:

#### Setting up Content Platform Engine and client transport SSL security

https://www.ibm.com/docs/en/filenet-p8-platform/5.5.x?topic=cst-setting-up-content-platform-engineclient-transport-ssl-security

#### E. Importing Certificate Authority certificate or server key

To complete the configuration of Enterprise Records components, you must also import the Certificate Authority (CA) certificate or server key to the JDK (Java) keystore. This is the same CA certificate or server key that is requested for Content Engine. You can use the default keystore or create a custom location.

- A. To use the JDK default Java keystore:
  - 1. Use the key tool to import the CA certificate to the Java keystore at <*JAVA\_HOME*>\jre\lib\security\cacerts.
  - 2. To improve security, change the default password.
- B. To use your own keystore (rather than the JDK default keystore):
  - 1. Add the following system parameters to the Java command line in the startup script of your application server:
    - -Djavax.net.ssl.trustStore=path\_to\_your\_keystore\_file
    - -Djavax.net.ssl.trustStorePassword=password\_of\_your\_keystore
  - 2. Use the Java keytool to import the CA certificate to your own keystore.

## Uninstalling this fix pack

To remove this fix pack, you must complete a full uninstallation of Enterprise Records. Removal of the fix pack alone is not supported.

Remember to first stop the application server and component manager. For more information, see *Removing IBM Enterprise Records*:

## **Removing IBM Enterprise Records**

https://www.ibm.com/docs/en/enterprise-records/5.2.1?topic=premises-removing-enterprise-records

# **Product fix history**

The following tables list the fix history.

- APAR: Authorized Program Analysis Report
- PMR: Defect tracking system number

#### IER 5.2.1.5 interim fix 3

| 5.2.1.5-IER-IF003 |             |                |                                               |
|-------------------|-------------|----------------|-----------------------------------------------|
| APAR              | PMR         | Area           | Description                                   |
| PJ46285           | TS005048625 | User interface | Performance issue while loading the file plan |

## IER 5.2.1.5 interim fix 2

| 5.2.1.5-IER-IF002 |                |      |                                                                                    |
|-------------------|----------------|------|------------------------------------------------------------------------------------|
| APAR              | PMR            | Area | Description                                                                        |
| Not<br>applicable | Not applicable |      | Common API Call: CrossSiteScripting:<br>HTML injection using InnerHTML in<br>VueJS |

## IER 5.2.1.5 interim fix 1

| 5.2.1.5-IER-IF001 |             |                |                                                                                                    |
|-------------------|-------------|----------------|----------------------------------------------------------------------------------------------------|
| APAR              | PMR         | Area           | Description                                                                                          |
| PJ46223           | TS003682005 | User interface | Wrong sorting order of File Plan after<br>upgrading IBM Content Navigator to<br>3.0.7 interim fix 2. |

## IER 5.2.1 fix pack 5

| 5.2.1.5-IER-FP005 |             |               |                                                        |
|-------------------|-------------|---------------|--------------------------------------------------------|
| APAR              | PMR         | Area          | Description                                            |
| PJ46101           | TS003911836 | Advance sweep | The auto-destroy transcript report link does not work. |

# **Documentation**

- IBM Enterprise Records 5.2.1 fix pack 6 Readme file (this document) <u>https://www.ibm.com/support/pages/node/6467075</u> Note: For the latest version of the Readme file, use this link.
- IBM Enterprise Records 5.2.1 Readme files and fixed APARs <u>https://www.ibm.com/support/pages/node/598899</u>
- IBM Software Product Compatibility Reports
   <u>https://www.ibm.com/software/reports/compatibility/clarity/index.html</u>
- IBM Enterprise Records 5.2.1 documentation
   <u>https://www.ibm.com/docs/en/enterprise-records/5.2.1</u>
- Download IBM Enterprise Records 5.2.1
   <u>https://www.ibm.com/support/pages/node/316599</u>
- IBM Enterprise Records useful content and links
   <u>https://www.ibm.com/support/home/product/P349220V88723N06/Enterprise\_Records?noredi</u>
   <u>r=true</u>

## **Contact customer support**

To contact customer support, select the relevant option on **IBM Enterprise Records support community**:

<u>https://www.ibm.com/mysupport/s/topic/0TO50000002OefGAE/enterprise-</u>records?language=en\_US&productId=01t50000004XbiW

#### **Notices**

This information was developed for products and services offered in the U.S.A.

IBM may not offer the products, services, or features discussed in this document in other countries. Consult your local IBM representative for information on the products and services currently available in your area. Any reference to an IBM product, program, or service is not intended to state or imply that only that IBM product, program, or service may be used. Any functionally equivalent product, program, or service that does not infringe any IBM intellectual property right may be used instead. However, it is the user's responsibility to evaluate and verify the operation of any non-IBM product, program, or service.

IBM may have patents or pending patent applications covering subject matter described in this document. The furnishing of this document does not grant you any license to these patents. You can send license inquiries, in writing, to:

```
IBM Director of Licensing
IBM Corporation
North Castle Drive
Armonk, NY 10504-1785
U.S.A.
```

For license inquiries regarding double-byte (DBCS) information, contact the IBM Intellectual Property Department in your country or send inquiries, in writing, to:

Intellectual Property Licensing Legal and Intellectual Property Law IBM Japan Ltd. 19-21, Nihonbashi-Hakozakicho, Chuo-ku Tokyo 103-8510, Japan

The following paragraph does not apply to the United Kingdom or any other country where such provisions are inconsistent with local law: INTERNATIONAL BUSINESS MACHINES CORPORATION PROVIDES THIS PUBLICATION "AS IS" WITHOUT WARRANTY OF ANY KIND, EITHER EXPRESS OR IMPLIED, INCLUDING, BUT NOT LIMITED TO, THE IMPLIED WARRANTIES OF NON-INFRINGEMENT, MERCHANTABILITY OR FITNESS FOR A PARTICULAR PURPOSE. Some states do not allow disclaimer of express or implied warranties in certain transactions, therefore, this statement may not apply to you.

This information could include technical inaccuracies or typographical errors. Changes are periodically made to the information herein; these changes will be incorporated in new editions of the publication. IBM may make improvements and/or changes in the product(s) and/or the program(s) described in this publication at any time without notice.

Any references in this information to non-IBM Web sites are provided for convenience only and do not in any manner serve as an endorsement of those Web sites. The materials at those Web sites are not part of the materials for this IBM product and use of those Web sites is at your own risk. IBM may use or distribute any of the information you supply in any way it believes appropriate without incurring any obligation to you.

Licensees of this program who wish to have information about it for the purpose of enabling: (i) the exchange of information between independently created programs and other programs (including this one) and (ii) the mutual use of the information which has been exchanged, should contact:

IBM Corporation J46A/G4 555 Bailey Avenue San Jose, CA 95141-1003 U.S.A.

Such information may be available, subject to appropriate terms and conditions, including in some cases, payment of a fee.

The licensed program described in this document and all licensed material available for it are provided by IBM under terms of the IBM Customer Agreement, IBM International Program License Agreement or any equivalent agreement between us.

Any performance data contained herein was determined in a controlled environment. Therefore, the results obtained in other operating environments may vary significantly. Some measurements may have been made on development-level systems and there is no guarantee that these measurements will be the same on generally available systems. Furthermore, some measurements may have been estimated through extrapolation. Actual results may vary. Users of this document should verify the applicable data for their specific environment.

Information concerning non-IBM products was obtained from the suppliers of those products, their published announcements or other publicly available sources. IBM has not tested those products and cannot confirm the accuracy of performance, compatibility or any other claims related to non-IBM products. Questions on the capabilities of non-IBM products should be addressed to the suppliers of those products.

All statements regarding IBM's future direction or intent are subject to change or withdrawal without notice, and represent goals and objectives only.

This information contains examples of data and reports used in daily business operations. To illustrate them as completely as possible, the examples include the names of individuals, companies, brands, and products. All of these names are fictitious and any similarity to the names and addresses used by an actual business enterprise is entirely coincidental.

#### COPYRIGHT LICENSE:

This information contains sample application programs in source language, which illustrate programming techniques on various operating platforms. You may copy, modify, and distribute these sample programs in any form without payment to IBM, for the purposes of developing, using, marketing or distributing application programs conforming to the application programming interface for the operating platform for which the sample programs are written. These examples have not been thoroughly tested under all conditions. IBM, therefore, cannot guarantee or imply reliability, serviceability, or function of these programs. The sample programs are provided "AS IS", without warranty of any kind. IBM shall not be liable for any damages arising out of your use of the sample programs.

Each copy or any portion of these sample programs or any derivative work, must include a copyright notice as follows: © (your company name) (year). Portions of this code are derived from IBM Corp. Sample Programs. © Copyright IBM Corp. 2004, 2010. All rights reserved.

If you are viewing this information softcopy, the photographs and color illustrations may not appear.

## Trademarks

IBM, the IBM logo, and ibm.com are trademarks or registered trademarks of International Business Machines Corp., registered in many jurisdictions worldwide. Other product and service names might be trademarks of IBM or other companies. A current list of IBM trademarks is available on the Web at "Copyright and trademark information" at <a href="https://www.ibm.com/legal/copytrade">https://www.ibm.com/legal/copytrade</a>.

Adobe, the Adobe logo, PostScript, and the PostScript logo are either registered trademarks or trademarks of Adobe Systems Incorporated in the United States, and/or other countries.

Linux is a registered trademark of Linus Torvalds in the United States, other countries, or both.

Microsoft, Windows, Windows NT, and the Windows logo are trademarks of Microsoft Corporation in the United States, other countries, or both.

Java<sup>™</sup> and all Java-based trademarks and logos are trademarks or registered trademarks of Oracle and/or its affiliates.

UNIX is a registered trademark of The Open Group in the United States and other countries.

Other company, product, and service names may be trademarks or service marks of others.

# **Document change history**

| Date             | Description                                                     |  |
|------------------|-----------------------------------------------------------------|--|
| 25 February 2022 | Updated the 'Known issues' section for Traditional installation |  |
|                  | Updated the 'Requirements' section for Traditional installation |  |
|                  | Updated the 'Upgrading Enterprise Records' procedure            |  |
|                  | Updated the 'Product fix history' section                       |  |
| 10 August 2021   | Updated the 'Requirements' section                              |  |
|                  | Minimum versions of the supporting software                     |  |
|                  | Updated the 'Installing this fix pack' section                  |  |
|                  | Added steps in the 'Traditional installation' section           |  |
|                  | Updated the 'Upgrading Enterprise Records' section              |  |
|                  | Added steps                                                     |  |
|                  | Updated the 'Documentation' section                             |  |
|                  | Added the Online link of the Readme file (this document)        |  |
| 03 August 2021   | Updated the 'Upgrading Enterprise Records' procedure            |  |
| 25 June 2021     | Initial release of this fix pack                                |  |